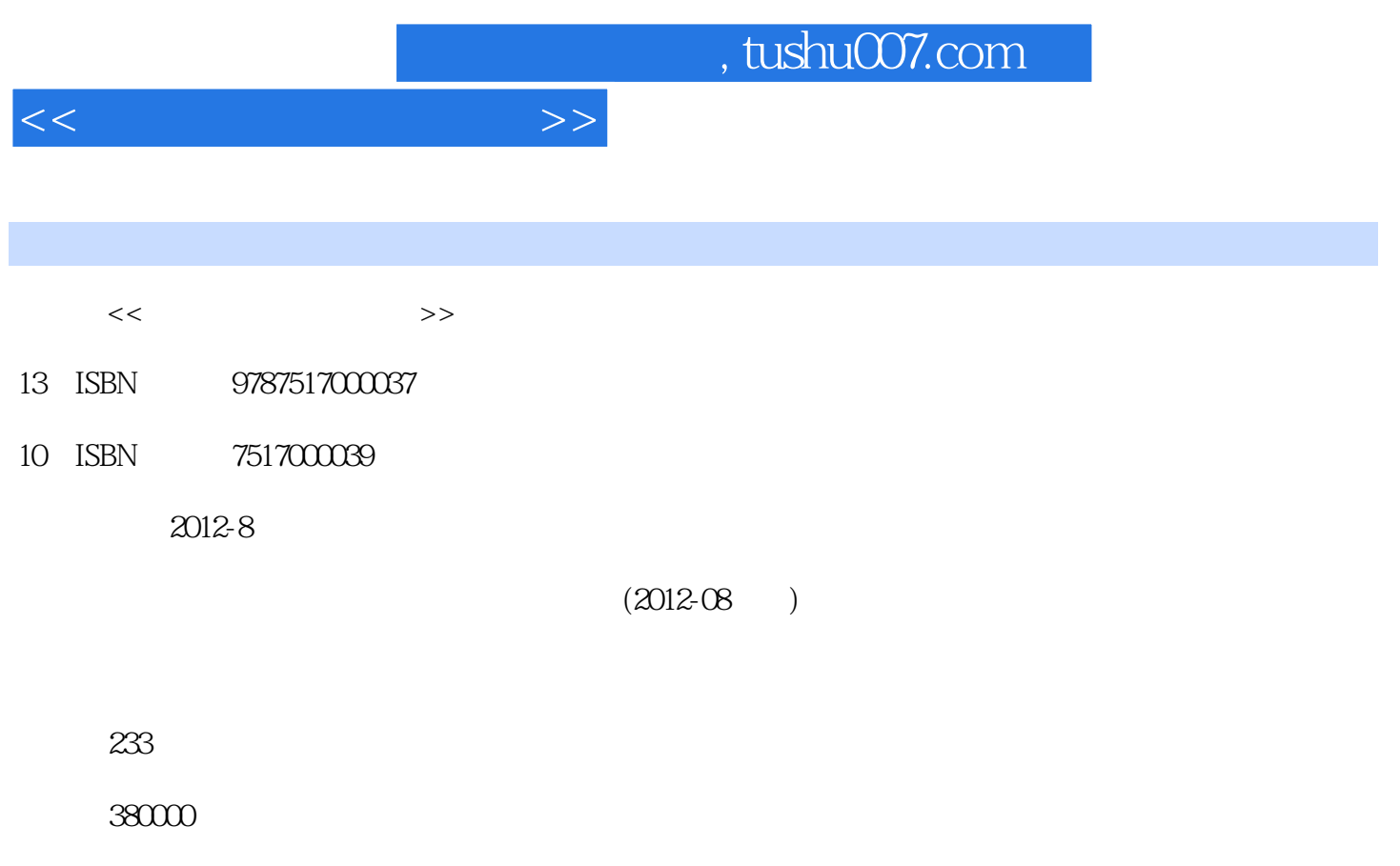

extended by PDF and the PDF

更多资源请访问:http://www.tushu007.com

## and tushu007.com

## $<<$

 $\alpha$ 1 Windows XP Word 2003 Excel 2003 PowerPoint 2003演示文稿、网络基础与计算机安全。  $\alpha$  , and  $\beta$  $\alpha$  , where  $\alpha$  is the state  $\alpha$ 

 $21$ 

 $\frac{21}{100}$ 

 $<<$ 

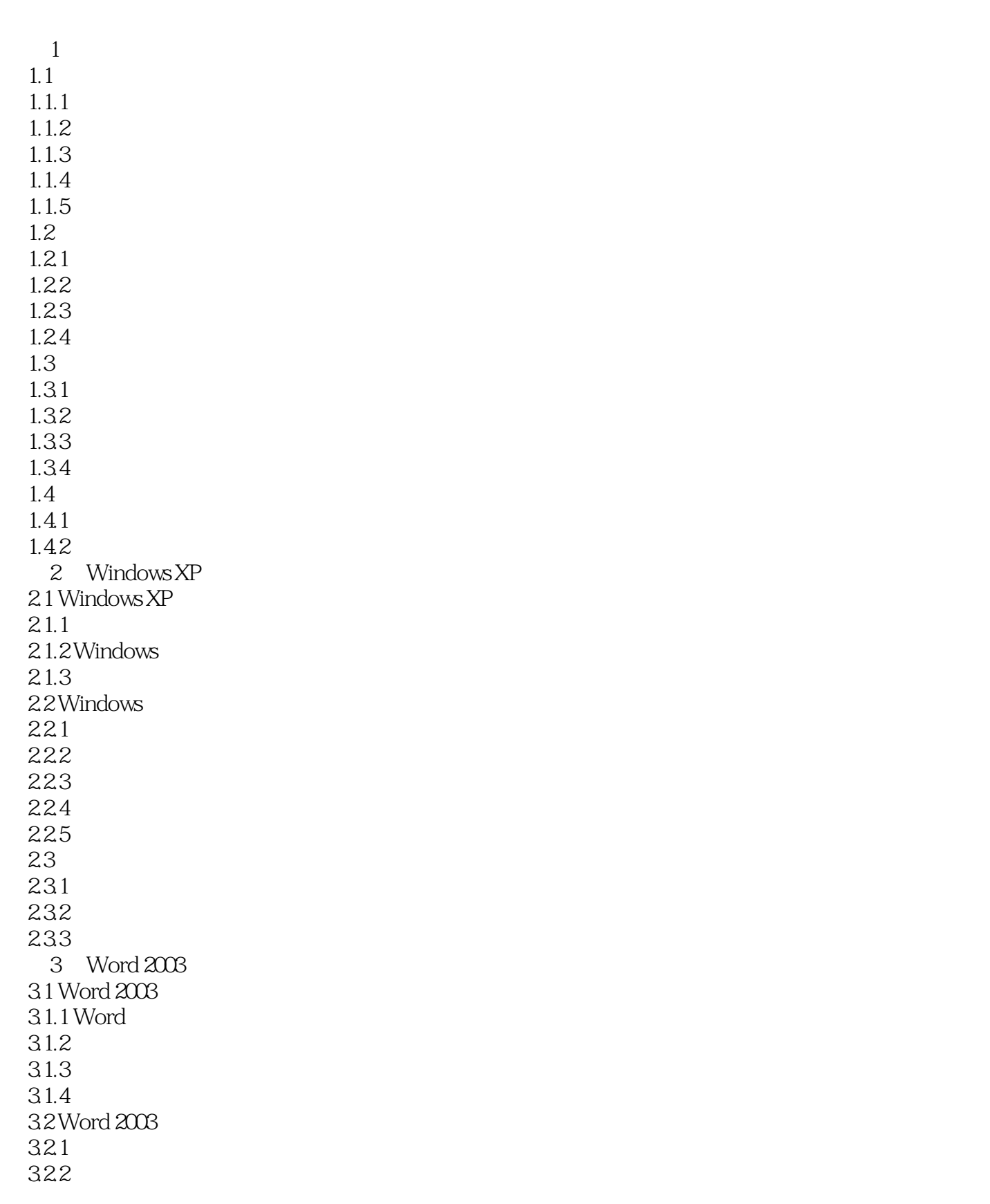

<<大学计算机应用基础>>

323 324 325 3.3 Word 2003 331 332 333 334 335 336 337 34 Word 2003 34.1 34.2 343 34.4 3.5 Word 2003  $35.1$ 35.2 35.3 35.4 35.5 36 Word 2003 36.1 362 363 364 37 37.1 37.2 38 381 382 383 384 39 39.1 39.2 39.3 39.4 3.10 Word  $4$  Excel  $2003$ 4.1 Excel 2003 4.1.1 Excel 2003  $4.1.2$ 42 421

 $<<$ 

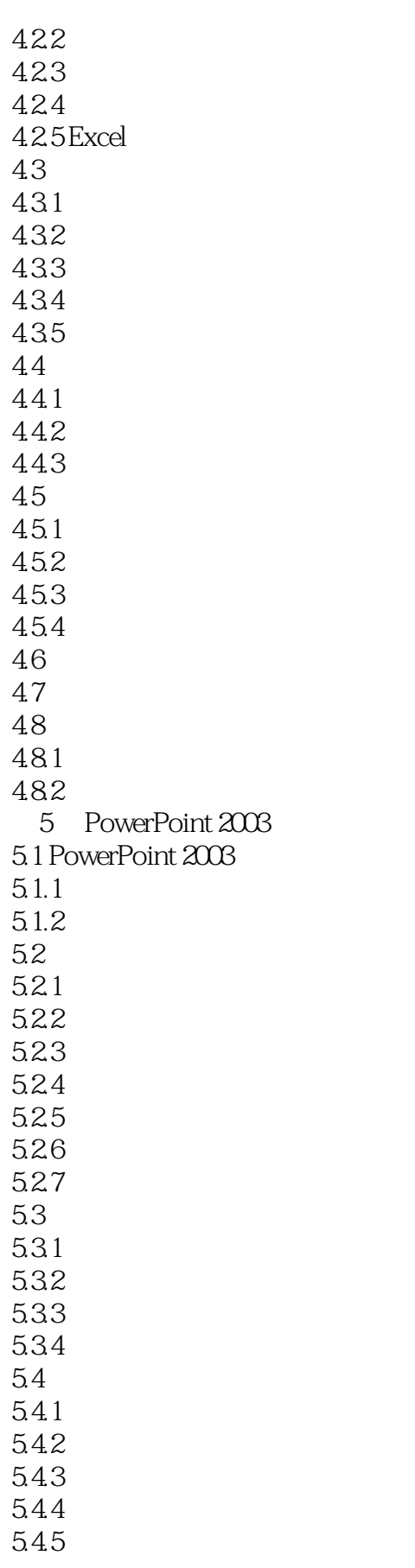

 $<<$ 

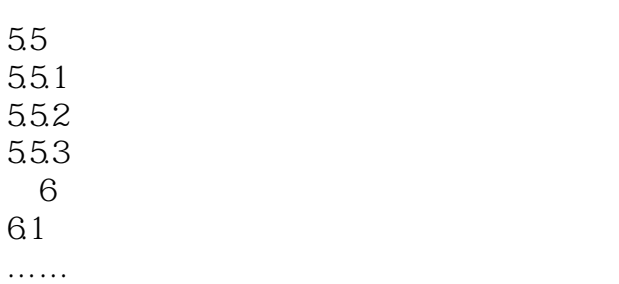

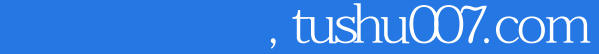

 $37.1$  $\mathbb{W}\text{ord}$ word 2003 word word "Microsoft 3.0" Word2003 "Microsoft 3.0" where the Microsoft of the Math Type Microsoft of the Math Type Math Type ( $\alpha$  of the contract of the contract of the contract of the contract of the contract of the contract of the contract of the contract of the contrac , Microsoft Office " 1. "Microsoft 3.0" Dffice 2003 Office 2003 "自定义安装",勾选"选择应用程序的高级自定义",选择"Office工具"里的"公式编辑器"下拉 列表中的"从本机运行",如图3—94所示。 office 2003, The Company of the Company of the Second Second Second Second Second Second Second Second Second Second Second Second Second Second Second Second Second Second Second Second Second Second Second Second Second 行Setup命令,选择"添加或删除功能"选项,其后的安装过程与前述相同。 2. "Microsoft 3.0" "Microsoft 3.0" 使用"Microsoft公式3.0"编辑器的具体操作步骤如下: (1)首先将插入点定位到插入公式的位置。  $2$   $\frac{a}{2}$   $\frac{a}{2}$   $\frac{a}{2}$   $\frac{a}{2}$   $\frac{a}{2}$   $\frac{a}{2}$   $\frac{a}{2}$   $\frac{a}{2}$   $\frac{a}{2}$   $\frac{a}{2}$   $\frac{a}{2}$   $\frac{a}{2}$ "Microsoft 3.0", "  $\frac{1}{\alpha}$  and  $\frac{1}{\alpha}$ , and  $\frac{1}{\alpha}$  $3 - 95$  $3$ 

<<大学计算机应用基础>>

 $3-96$ 

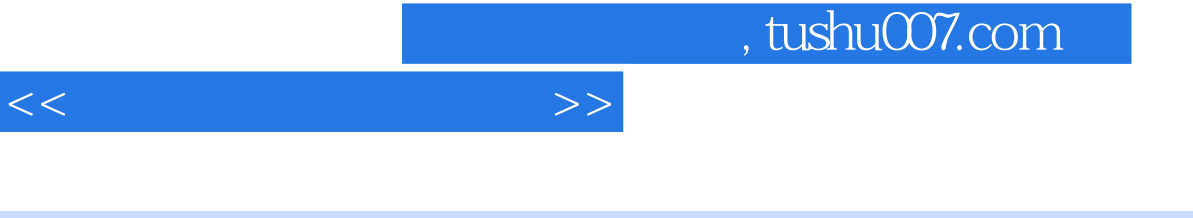

 $21$  iii

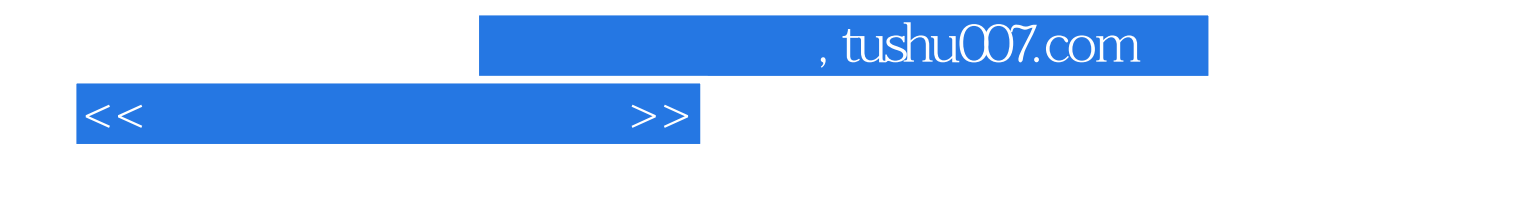

本站所提供下载的PDF图书仅提供预览和简介,请支持正版图书。

更多资源请访问:http://www.tushu007.com